## Inhaltsverzeichnis

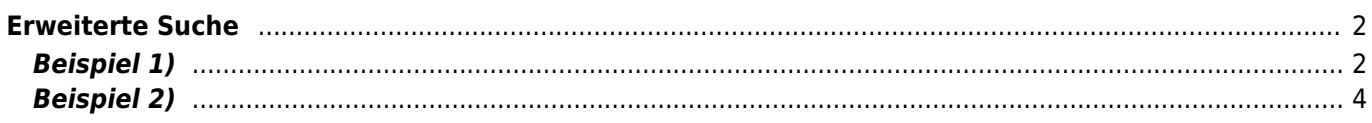

 $\bigwedge$  / Hunde

**Name** 

Zwinger

# <span id="page-1-0"></span>**Erweiterte Suche**

Enthält

Enthält

Oberhalb des Suchfeld findet man zu den meisten Listen den Button für die Erweiterte Suche, über die weitere Suchmöglichkeiten bietet.

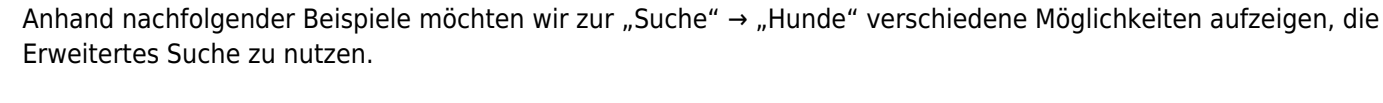

### <span id="page-1-1"></span>**Beispiel 1)**

Man möchte sich alle Rüden einer bestimmen Varietät die in einem bestimmen Zeitraum in bestimmten Verbänden gefallen sind und eine A-Hüfte haben, ausgeben lassen.

In unserem Beispiel suchen wir nach Rüden, Wolfsspitz mit Wurftag zwischen 01.01.2005 - 31.12.2014 im VHD und ÖZB mit HD-A.

Die entsprechende Eingabe in die Erweiterte-Suchmaske:

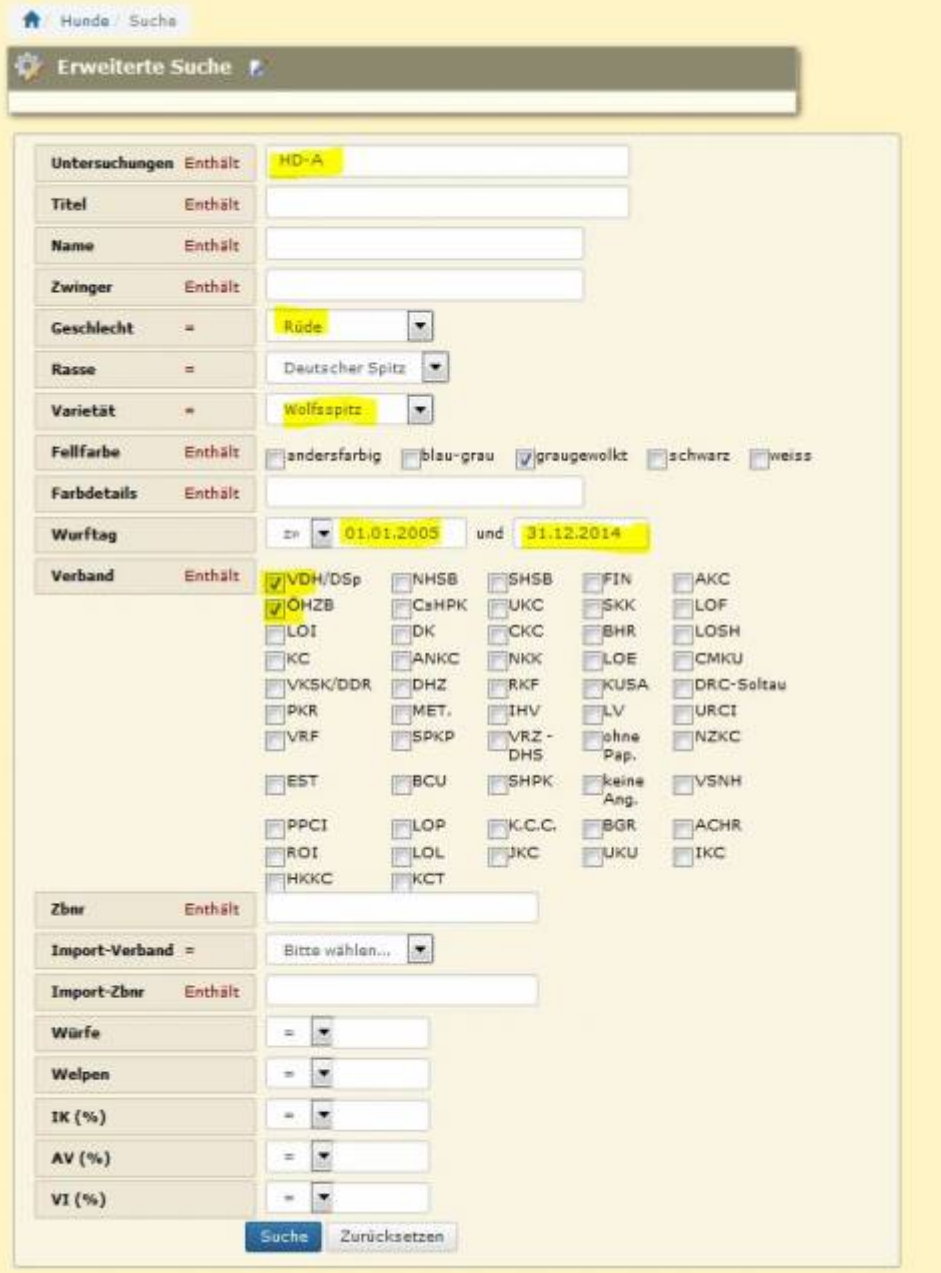

Ergebnis:

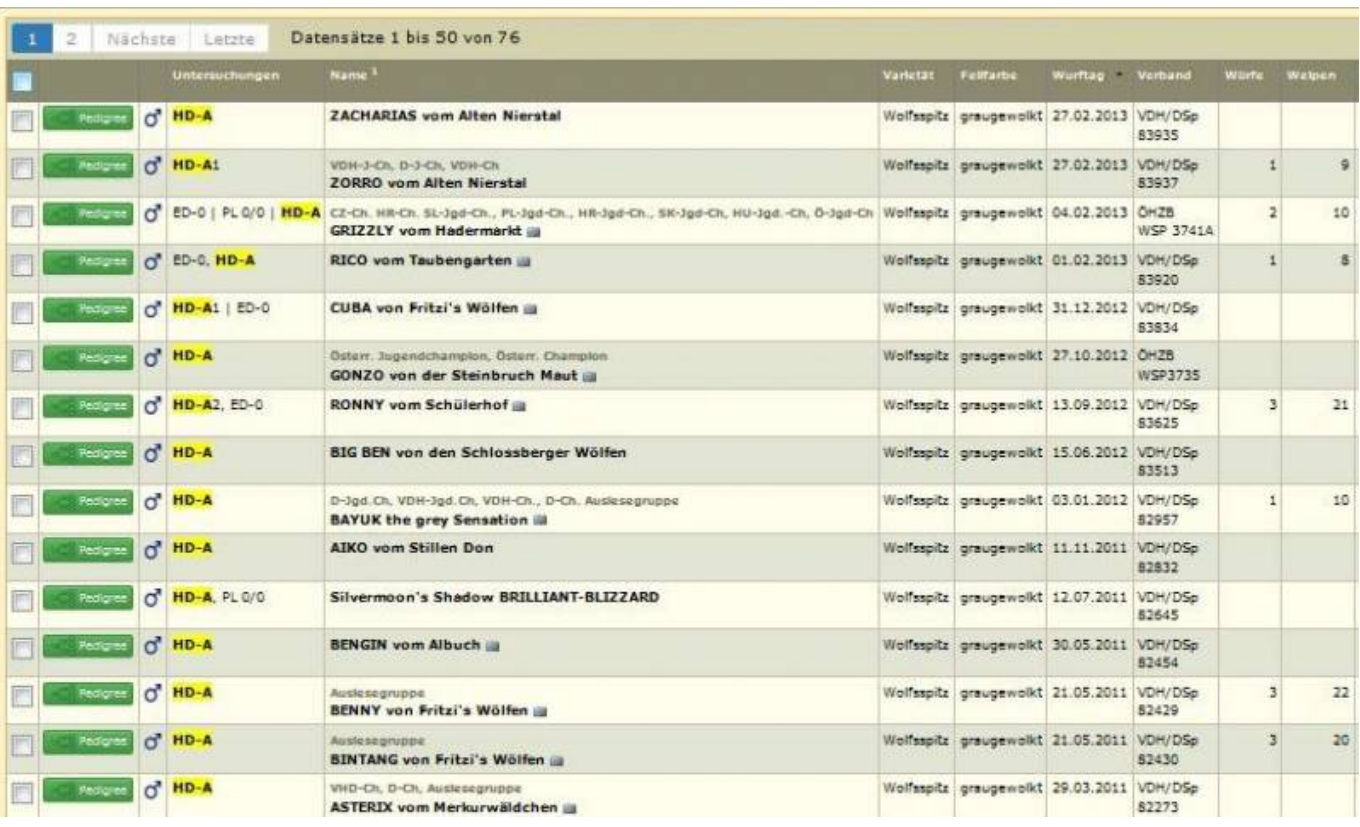

#### <span id="page-3-0"></span>**Beispiel 2)**

Man möchte sich Rüden einer bestimmten Varietät ausgeben lassen die eine HD-Auswertung haben (egal ob A, B, C) und einen bestimmten Titel.

In unserm Beispiel suchen wir daher nach Rüden, Wolfsspitz die im Titel den Vermerk "Auslesegruppe" haben

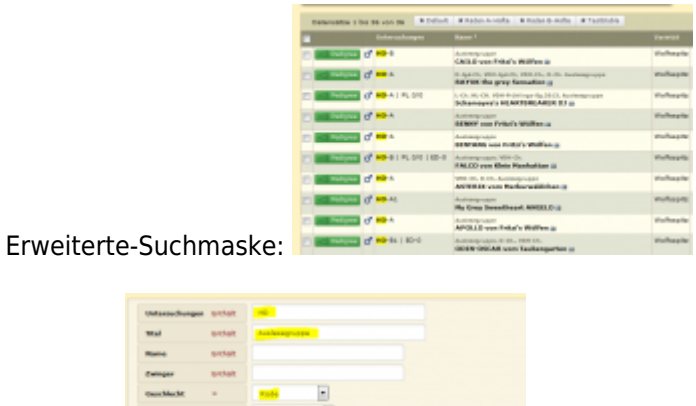

Ergebnis:

Beispiel 3)

Man möchte sich Hündinnen einer bestimmten Farbe aus einem bestimmten Verband ausgeben lassen, die eine bestimmte Anzahl von Würfen haben.

ň ŀ **DE** 

In unseren Beispiel suchen wir nach braunen Mittelspitz Hündinnen im VDH die zwei Würfe haben.

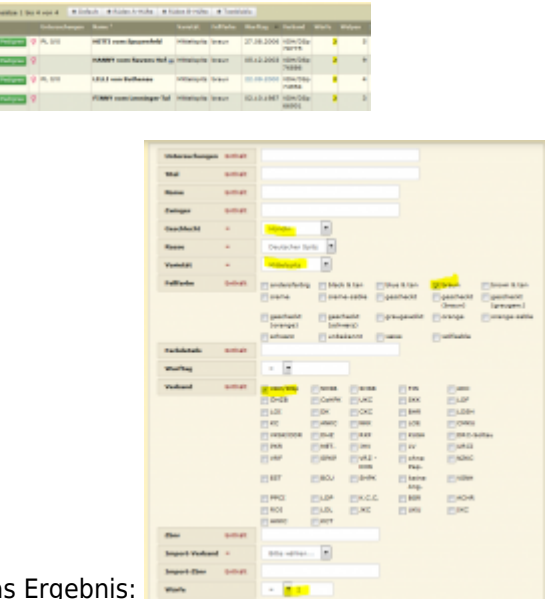

Da<sup>s</sup>

Alternativ zu einer bestimmten Anzahl von Würfen ( könnte man auch nach mehr als (>), weniger als (<), zwischen usw. suchen.

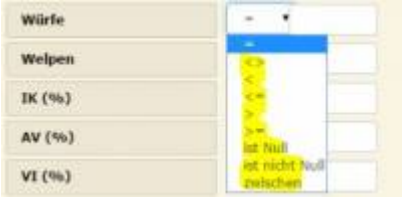

Im nachfolgenden möchten wir noch ein Beispiel zur Suche über das Universalsuchfeld aufzeigen. Das Universalsuchfeld durchsucht alle Spalten die im Spaltenkopf mit der kleinen 1 gekennzeichnet sind.

In unseren Beispiel möchten wir nach den weiblichen Nachkommen eines bestimmten Rüden suchen:

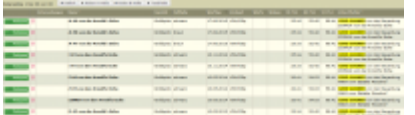

#### Das Ergebnis:

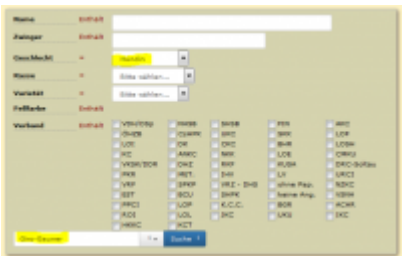

Möchte man nun noch einen schnellen überblick haben, welche dieser Hündinnen eine HD-Auswertung hat, kann man die Liste über einen Klick im Spaltenkopf Untersuchungen sortieren lassen:

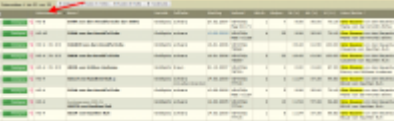